# **Subfornitura con Firma HSM dello Studio (Terzo emittente)**

# Compilazione Tabelle Magix light con Firma HSM dello Studio

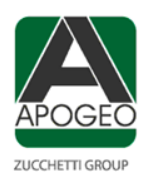

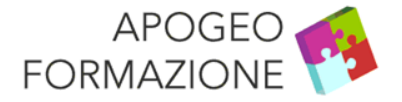

# **Magix light – Compilazione Tabelle – Titolari credenziali Digital Hub**

Creare la Tabella Titolari credenziali Digital Hub con i dati indicati nella mail di Subfornitura. La tabella titolari credenziali Digital Hub deve essere compilata al fine di gestire il collegamento automatico con l'ambiente web Digital Hub per l'invio l'invio delle fatture elettroniche. La **Tabella credenziali Digital Hub** deve essere compilata con i dati forniti da Zucchetti tramite un messaggio di posta elettronica con oggetto "**Digital Hub: credenziali utente per l'accesso subfornitura**" (vedi slide successiva).

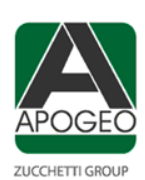

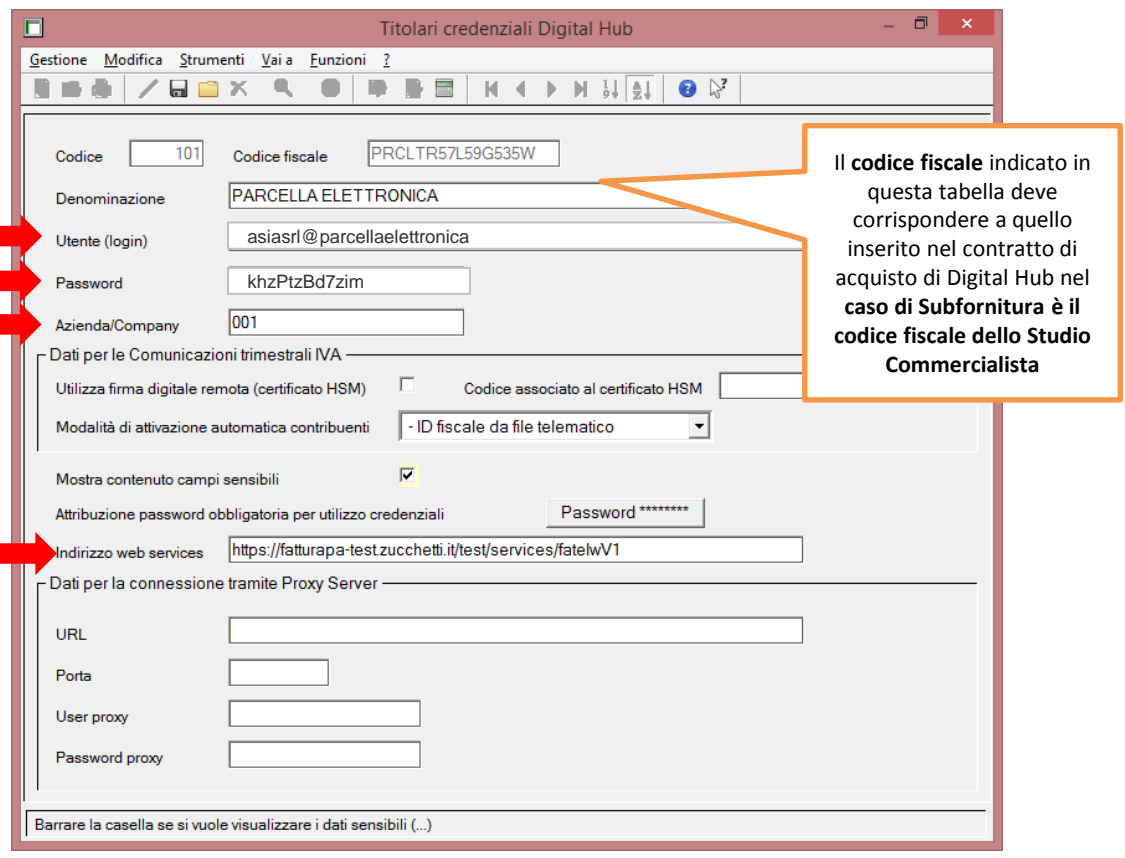

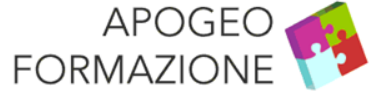

# **Magix light – Compilazione Tabelle – Titolari credenziali Digital Hub**

Esempio email inviata da Zucchetti per l'attivazione di Subfornitura.

Utilizzare i dati della mail per compilare la tabella Titolari Credenziali Digital Hub.

**Oggetto:** Digital Hub: credenziali utente per l'accesso subfornitura

Gentile Cliente,

con la presente abbiamo il piacere di comunicarLe le credenziali di accesso all'area di lavoro del servizio **Digital Hub Zucchetti** di **STUDIO PARCELLA ELETTRONICA**

Al fine di usufruire del servizio può collegarsi al sito<https://digitalhub.zucchetti.it/fatelw/> ed accedere tramite le seguenti credenziali: •Utente: asiasrl[@p](mailto:radaellis.r.l.@studiocomettipezz)arcellaelettronica

•Password: khzPtzBd7zim

Inoltre, qualora abbia in uso un applicativo integrabile con Digital Hub, potrà censire le credenziali di cui sopra nei parametri di configurazione di quest'ultimo, unitamente alle seguenti informazioni:

•URL web services: <https://digitalhub.zucchetti.it/fatelw/services/fatelwV1> •Company: 001

Per chiarimenti o richieste di supporto inerenti l'utilizzo del servizio, può fare riferimento all'help desk che già Le fornisce assistenza relativamente all'applicativo gestionale produttore dei documenti elettronici.

Cogliamo l'occasione per augurarLe buon lavoro. Cordiali saluti.

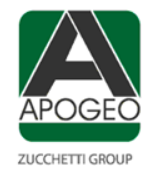

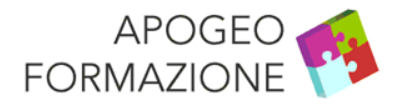

#### **Magix light – Compilazione Tabelle – Tabella personalizzazione modulo**

Nel Modulo Fatturazione Elettronica è presente la Tabella di Personalizzazione Modulo.

La tabella personalizzazione modulo deve essere compilata al fine di gestire il collegamento automatico con l'ambiente web Digital Hub e le impostazioni preferenziali utilizzate dal programma in sede di generazione dei file XML delle **fatture elettroniche del ciclo Attivo**. La tabella in esame, in cui è possibile impostare preventivamente i valori standard (cioè quelli più frequentemente utilizzati dall'azienda) che si intende utilizzare per la gestione delle fatture elettroniche è suddivisa in due pagine: Ciclo attivo, Ciclo Passivo.

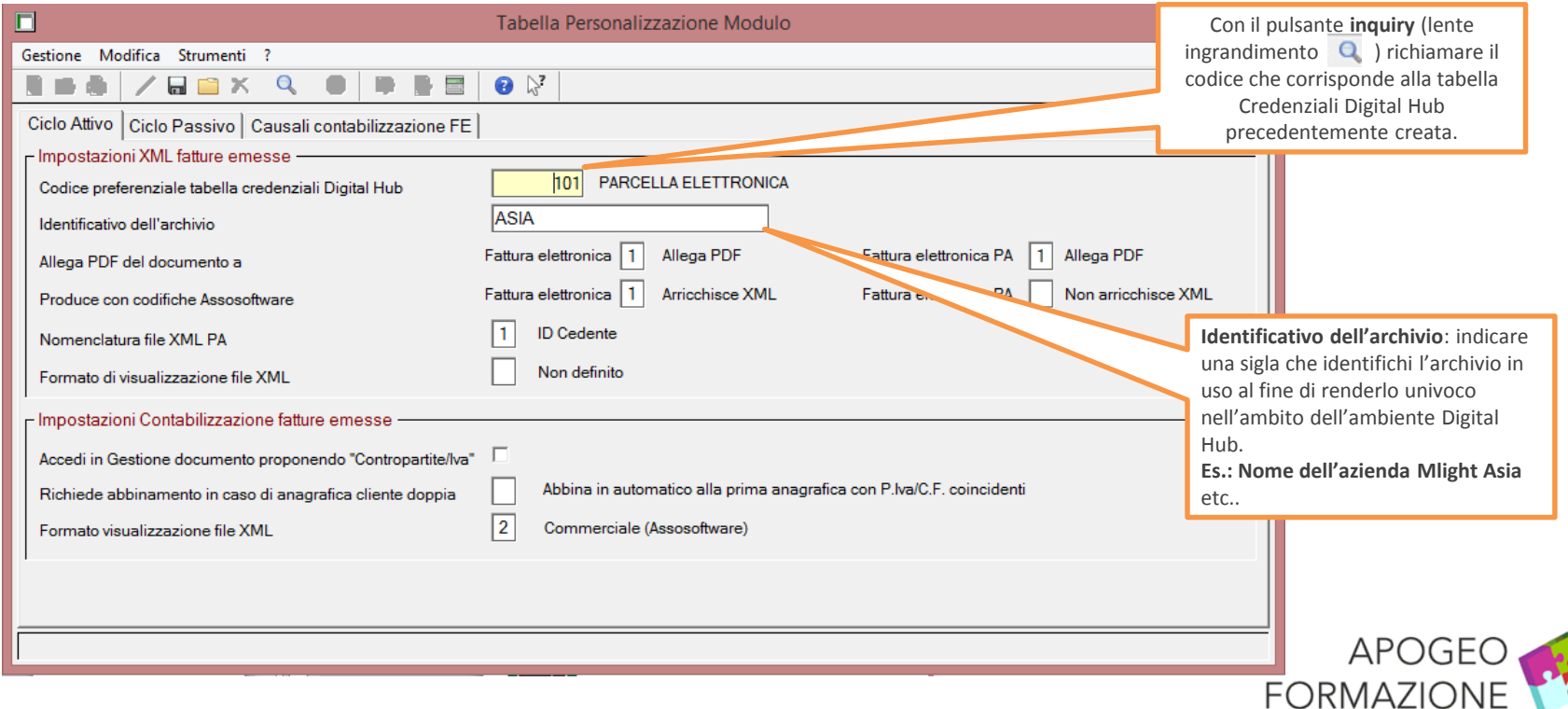

# **Magix light – Compilazione Tabelle – Tabella personalizzazione modulo**

**Allega PDF del documento** distinto per fatture elettroniche B2Be PA consente di impostare se allegare sempre il file pdf della fattura. **Produce con codifiche Assosoftware:** il campo, distinto per fatture elettroniche B2B e PA, consente, ove previsto, di optare per la produzione del file XML con il formato arricchito Assosoftware. **Formato di visualizzazione file XML**: l'applicativo

consente, in varie fasi operative, di procedere alla visualizzazione della fattura interpretando in modo automatico il contenuto del file XML.

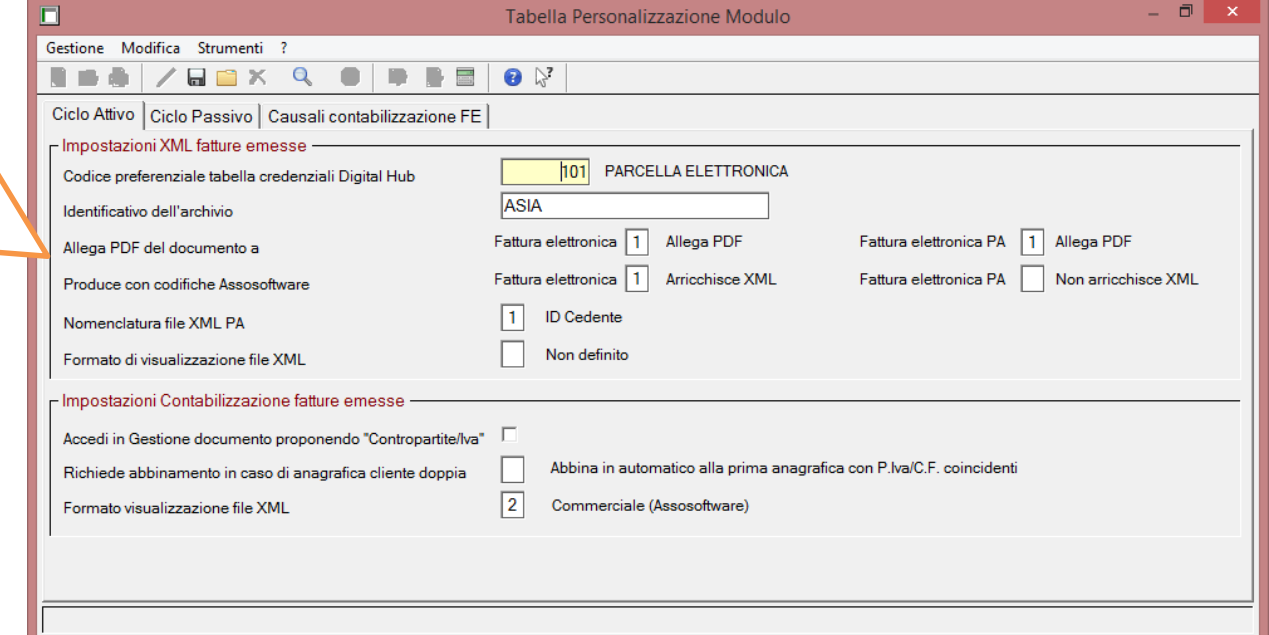

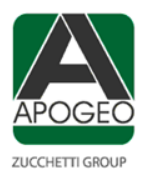

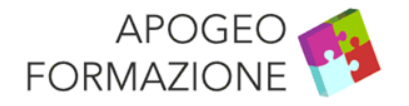

# **Magix light – Compilazione Tabelle – Tabella personalizzazione modulo**

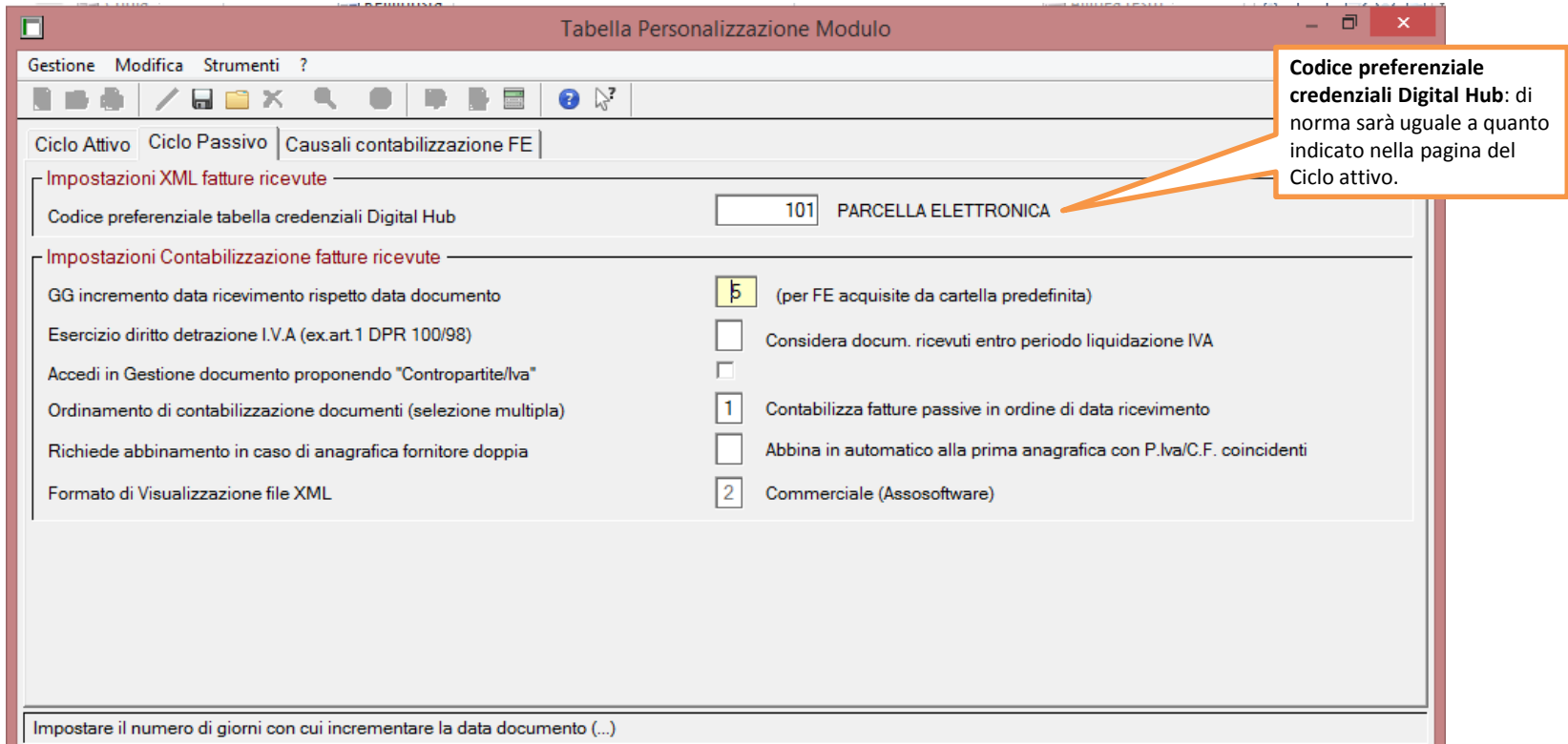

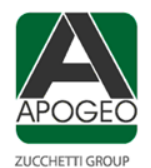

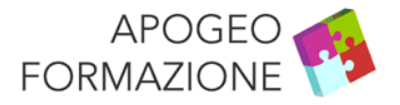

### **Magix light – Compilazione Tabelle – Trasmittente Fattura elettronica**

Compilare la Tabella Trasmittente Fattura elettronica

Contiene le informazioni riferite ai soggetti incaricati di trasmettere le fatture elettroniche al **Sistema di Interscambio** (Sdi).

Per eseguire l'invio delle fatture elettroniche tramite il servizio Digital Hub, nella tabella **deve** essere presente un codice trasmittente contenente **i dati di Zucchetti SpA**, che per la piattaforma in oggetto è il soggetto che trasmette le fatture al Sistema di Interscambio.

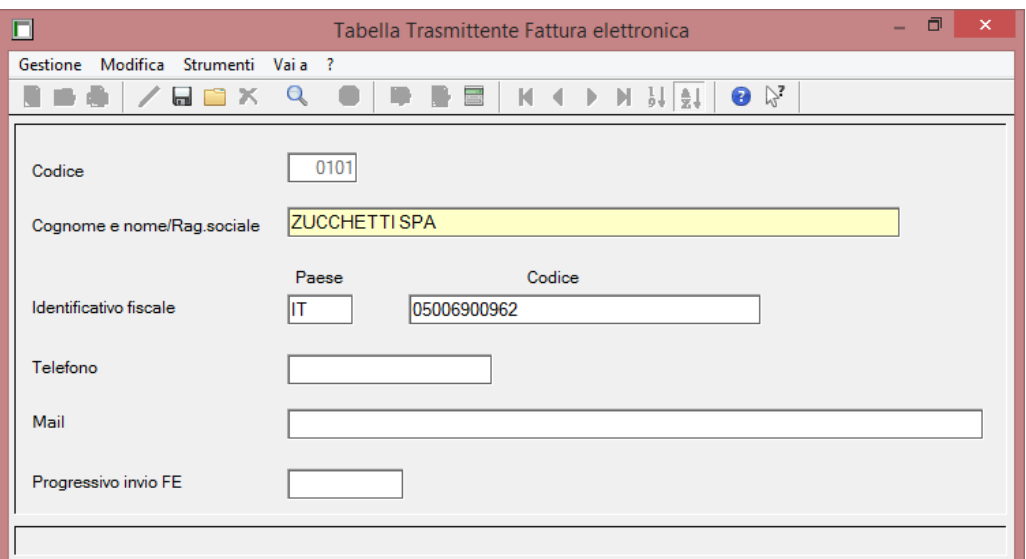

In occasione dell'installazione della **Release 2404**, previo controllo che non sia già presente, l'applicativo ha provveduto alla creazione di un codice trasmittente intestato a Zucchetti SpA.

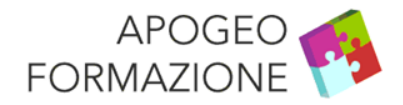

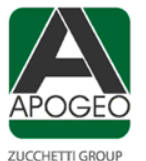

### **Magix light – Compilazione Tabelle – Terzo emittente Fattura elettronica**

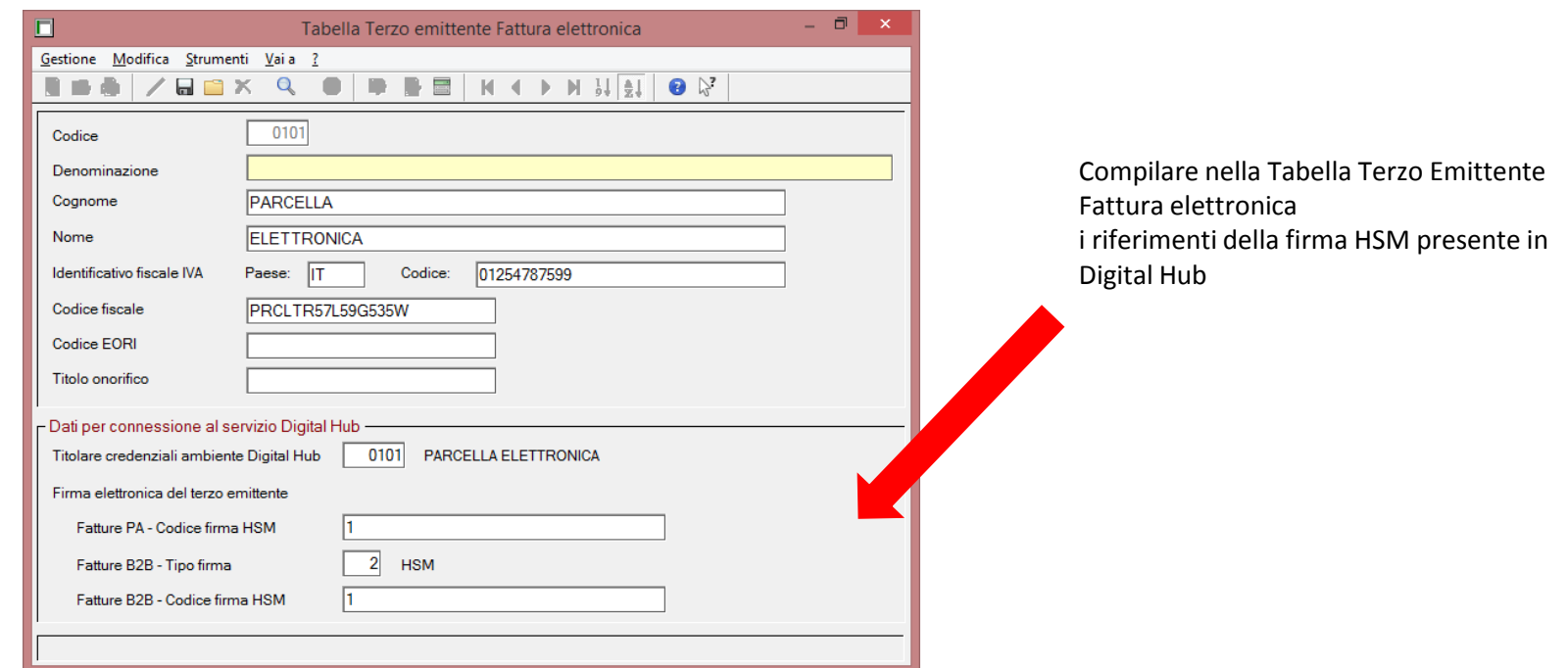

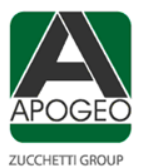

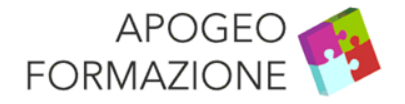

#### **Magix light – Compilazione Tabelle – Archivi – Anagrafica contribuenti**

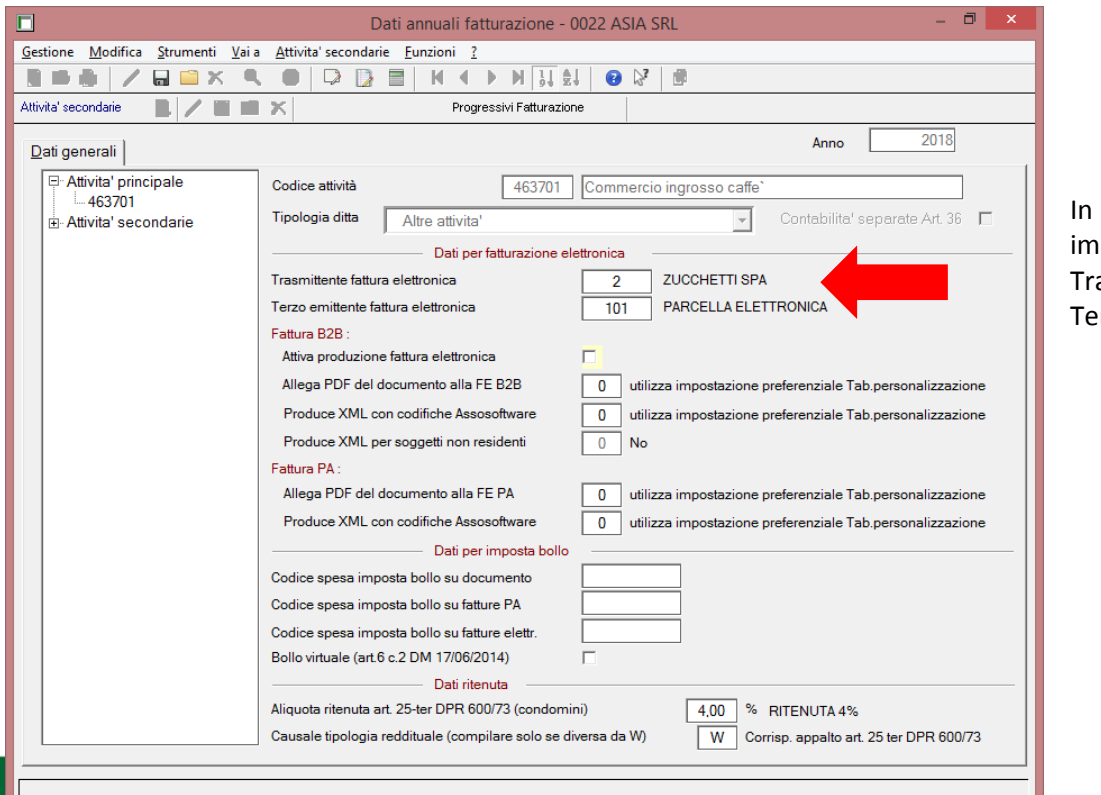

In Anagrafica Contribuenti ipostare i riferimenti del asmittente e del rzo emittente

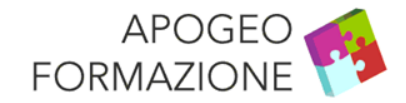

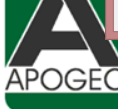

# **Magix light – Compilazione Tabelle – Fatturazione elettronica – Archivi – Clienti F.E.**

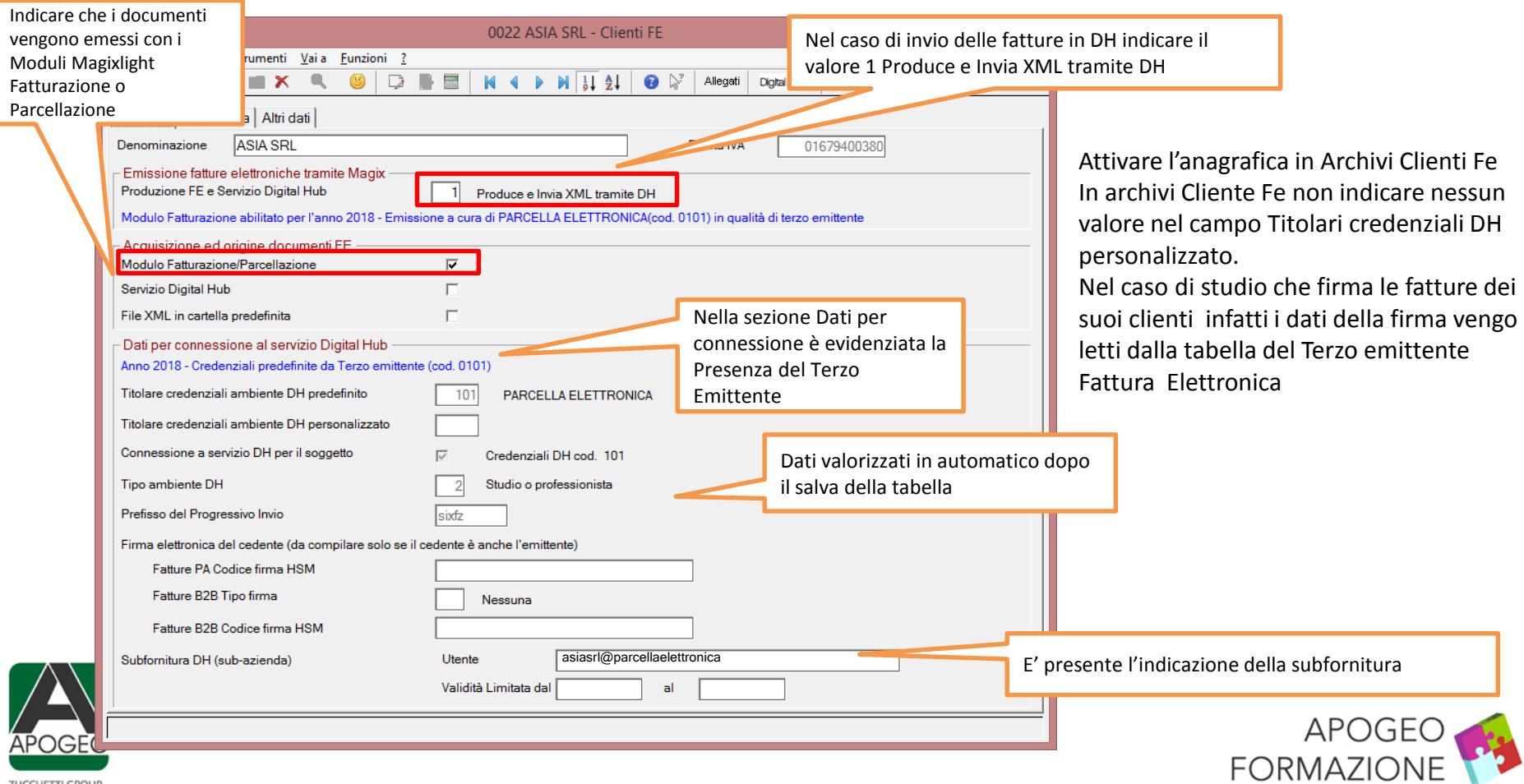

# **Magix light – Compilazione Tabelle – Fatturazione elettronica – Archivi – Clienti F.E.**

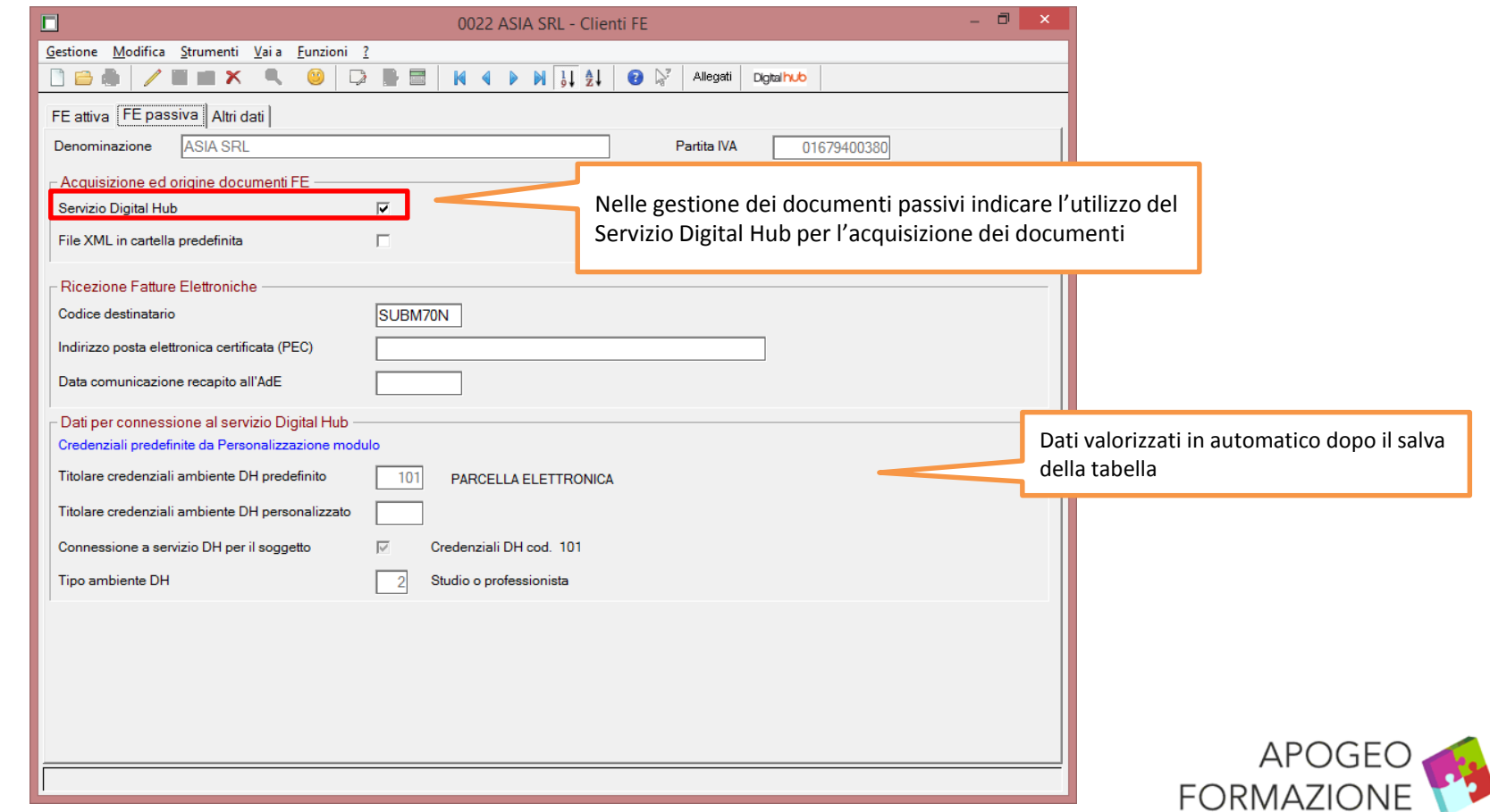

**ZUCCHETTI GROUP** 

**APOGEC**